#### **N** F F P N O HONGING A LOSS UPP PILE M.F.

# **CONTENTS**

Your complete lnferno package should contain this technical supplement, a manual, one CD-ROM and a registration card.

# **MINIMUM SYSTEM REQUIREMENTS**

lnferno requires the following minimum system components and memory:

Computer: IBM, or fully compatible, 80386 33 MHz. System Memory: **4** MB of RAM, with 2 MB EMS free. Hard Drive: with at least 8 MB free. Conventional Memory: at least 500KB free. Graphics: VGA graphics card and VGA monitor. CD-ROM Drive: one single, double-speed or triple-speed CD-ROM drive. DOS: MS-DOS 5.0 or higher.

## **RECOMMENDED SYSTEM SETUP**

For best results with Inferno, you should have the following: 33 MHz or faster 80486 compatible processor. 8 MB RAM with EMS (expanded memory) manager, 500 KB (512,000 bytes) free conventional memory, MPC level 2 compatible CD-ROM drive with double or triple speed. Hard drive with 8 MB free after installing the game files. 16-bit VGA graphics card with local bus. Joystick, CH FlightStick Pro, ThrustMaster Flight Control System (FCS). A Microsoft compatible mouse.

Ad Lib, Sound Blaster, Gravis Ultrasound (SBOS), Roland MT-32 or Roland LAPC-1 sound card.

# **MEMORY TIPS**

lnferno requires 500K of conventional memory, which may be a problem with some system set-ups. Please be aware that 500K is actually 512,000 bytes (1 K = 1,024 bytes).

To check how much conventional memory you have free, type MEM/C at the DOS prompt. Memory allocation on IBM compatible PCs is a complex business, so please consult your DO5 manual for advice.

## **HOW TO WIN MORE MEMORY**

The easiest way to get enough memory to run lnferno is to create a boot disk and use it to start your computer when you want to play. When installing lnferno you will be asked whether you want to make such a disk. Make sure that the CONFIG.SYS and AUTOEXEC-BAT files of the boot disk contain the drivers necessary to run your CD-ROM drive and your mouse driver.

Have a formatted 1.44 MB floppy disk ready if you want to make a boot disk, In addition, check your CONFIG.SYS file to ensure that it has the DOS=HIGH command.

This is very important, as DO5 cannot be loaded high without it.

If you have Terminate-and-Stay-Resident (TSR) programs - such as mouse drivers, network drivers, DO5 shells and RAM disks - make sure they are loaded into high memory with the DEVICEHIGH (in CONFIG.SYS) or LOADHIGH (in AUTOEXEC.BAT) commands. Consult your DO5 or expanded memory manager manual for precise details. Some TSRs will not load into high memory. Make a boot disk which excludes these TSR programmes.

**WARNING. BEFORE CHANGING YOUR CONFIG.SYS OR AUTOEXEC. BAT FILES, (SYSTEM FILES) AlWAYS COPY THEM TO A BOOTABLE FlOPPY DISK! IF ANYTHING GOES WRONG, BOOT YOUR COMPUTER WITH THIS DISK AND COPY THE SYSTEM FllES BACK TO THE HARD DISK, REPLACING THE FAULTY SYSTEM FILES.** 

The EMM386 memory manager included with MS-DOS 5.0 or 6.0 should be adequate. If not, try using a commercial EMS manager instead of EMM386.

Third-party EMS managers often use less conventional memory and improve your ability to load TSRs into high memory. Commercial EMS managers can also provide you with additional expanded memory without modifying your CONFIG.SYS file. However we cannot accept responsibility for any problems encountered with such third party memory managers.

If you have DOS 6.0, use the memory optimizer called MemMaker. Simply type MEMMAKER and press Enter at the DO5 prompt. MemMaker will alter your CONFIG.SYS and AUTOEXEC.BAT files to make your setup more memory efficient.

MemMaker will try to load as much into high memory as possible. It will not remove TSRs that cannot be loaded high. If, after running MemMaker, you still don't have enough conventional memory free, you should edit your CONFIG.SYS and AUTOEXEC-BAT files to avoid TSRs that cannot load high (type REM before the line which loads the TSR). Refer to the DOS 6.0 manual for more details on MemMaker and editing system files.

## **TECHNICAL SUPPORT**

If you have any problems running or playing this game, please contact us either by fax or telephone. The line is open from 10.00 am to 5.00 pm every weekday (except Bank Holidays). The fax is available 24 hours a day.

Telephone: 061 839 0999. Fax: 061 839 0997.

# KFY SILMMARY

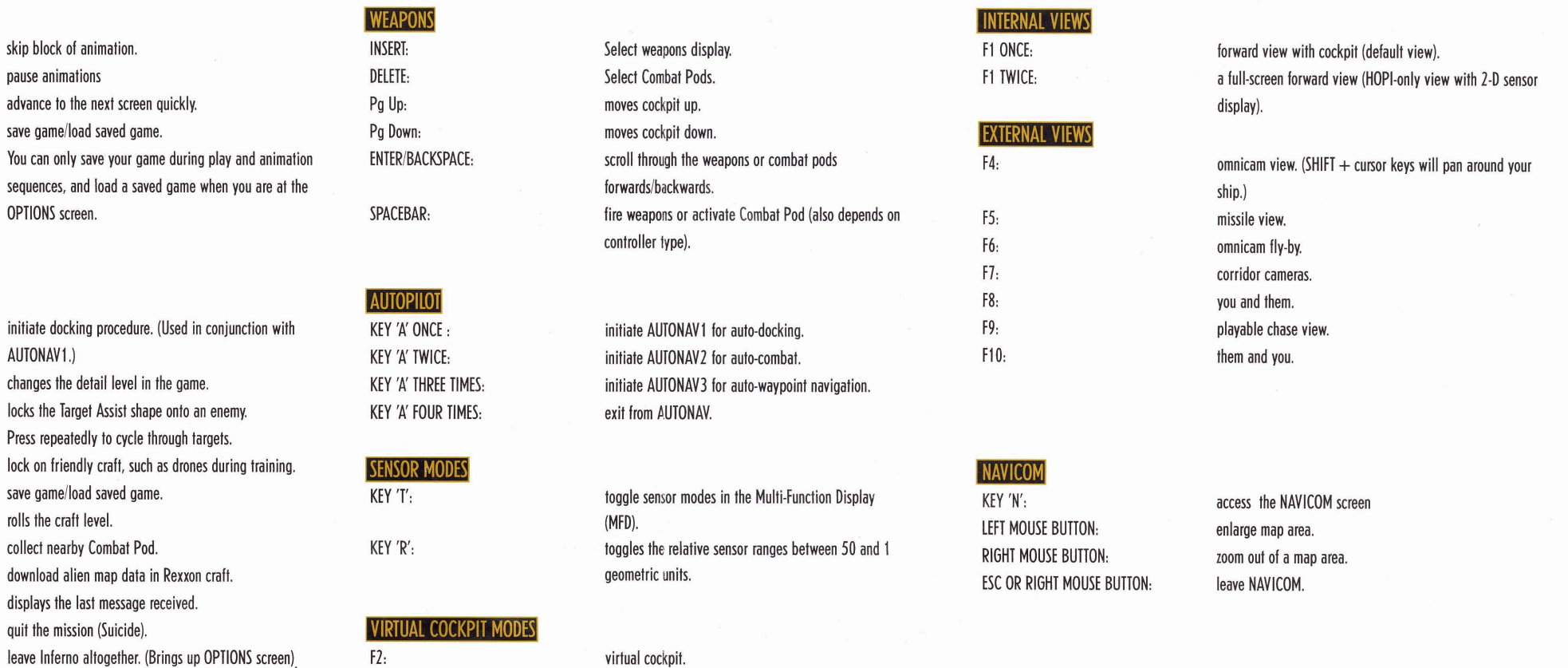

#### CONTROLLER SUMMARY

select views.

virtual cockpit target lock.

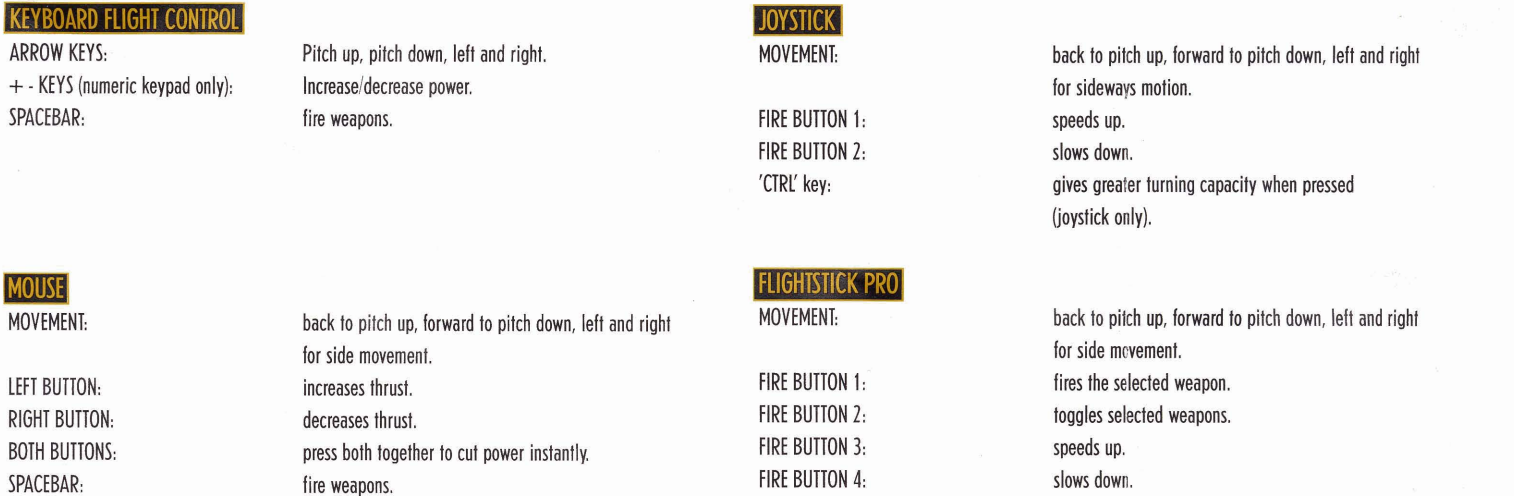

 $F3:$ 

 $\mathbf{r}$  $-1 - 1 - 1$ 

COOLIE HAT:

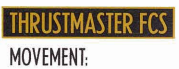

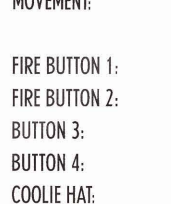

back to pitch up, forward to pitch down, left and right for side movement. fires the selected weapon. toggles selected weapons. speeds up. slows down. select views.

 $'P'$ :

'ALT S': NOTE:

KEY 'D':

ALT 'D': KEY 'C':

SHIFT 'C':  $'$ ALT S $'$ : TAB: KEY 'P': KEY 'F': KEY 'M': ESCAPE TWICE: SHIFT 'Q':

SPACEBAR:

**MOUSE** 

ESCAPE, OR RIGHT MOUSE BUTTON:

**DURING ANIMATION SEQUENCES** 

SPACEBAR OR LEFT MOUSE BUTTON:

**GENERAL IN-FLIGHT CONTROLS** 

**KEYBOARD FLIGHT CONTROL** 

#### INSTALLATION

lnferno requires that several files be installed on your hard disk.

To install Inferno:

Place the CD-ROM in the CD-ROM drive.

Make that the CD-ROM drive is the current drive. (Type the letter of

that drive usually D: or E:), followed by a colon, then press Enter.)

Type the word 'Install' and press Enter.

Follow the on-screen instructions.

We recommend you run the built-in diagnostics routines to check that your hardware is fully compatible with the software,

We also recommend that you calibrate your joystick.

Making a boot disk is always a good idea too, as this can help resolve any hardware/software conflicts quickly.

Once the installation and set-up routines are complete, the game is ready to play.

Switch to the hard disk where your lnferno directory is installed, and type 'Inferno'

# **CONFIGURATION AFTER INSTALLATION** bar.

To change hardware configuration after running the install program, change to the Inferno directory and type 'CONFIG', **MOUSE** 

returning to DOS. The contract of the contract of the contract of the mouse drivers.

The cursor control arrows may be used to control the lnferno craft's direction of flight.

This may be a convenient option for portable computers, but we recommend either a joystick or mouse for flight control.

# **ONE JOYSTICK**

A joystick provides a higher degree of control compared with the keyboard. The stick is used to control climb (pull back), dive (push forward), and banking to the left or right (move to the left or right). Button #1 corresponds to 'speed up: Button **#2** corresponds to 'slow down: This option is activated by selecting Normal Joystick when running the Inferno config, program, or when in the NAVICOM screen.

# **THRUSTMASTER FLIGHT CONTROL SYSTEM**

lnferno supports the ThrustMaster Flight Control System, which consists of a standard pistol-grip type flight stick, a four position hat controller, and four buttons. The flight stick portion of the Flight Control System functions in the same manner as a standard joystick.

The hat is used to control simulation points-of-view. When you are in the pilot's cockpit, the hat is used to control your in-board point-ofview. All of the corresponding keyboard controls remain active.

From the cockpit, push the hat up to activate Front view (F1 key); pull down to look External (F4 key). Push the hat left for Virtual view (F2 key); push the hat right for Virtual Tracking view (F3 key).

# **VIRTUAL PlLOTlFLlGHTSTlCK PRO**

The Virtual Pilot consists of four main components: a steering wheel type flight control, a four position hat controller, a throttle control lever, and four buttons switches.

The steering wheel flight stick is used to control climbing (pull back), diving (push up), and banking to the left or right (turn left or right).

The throttle bar controls the lnferno craft's power. The Flightstick Pro consists of four main components: a standard pistol-grip type flight stick, a four position hat control, a wheel type throttle control, and four buttons. The flight stick portion of the Flightstick Pro functions in the same way as a standard joystick. The hat is used to control simulation points-of-view. From the cockpit, push the hat up to activate Front view (Fi key); pull down to Look External (F4 key). Push the hat left for Virtual view (F2 key); push the hat right for Virtual Tracking view (F3 key). The throttle wheel works in same way as the Virtual Pilot throttle

The installation program auto-detects the presence of a mouse driver, Once you have made changes, be sure to press the 'save' button before and utilizes the driver if found, Inferno supports Microsoft compatible

A mouse is highly recommended for flight control and is very useful for **KEY BOARD** selecting various control options during the game.

# **SOUND**

Please note the following if you have an AdLib Gold sound card. The speech in the game may distort/increase volume during Briefings. A 'buzzing' sound may be heard upon completion of a mission, which continues through the subsequent briefing, and will stop when the CD is next accessed by your computer.

During disc access, when the music track changes there may be a low 'beeping' sound emitted by the card. None of the above will prevent your gameplay; please note that you do NOT have a faulty disc if you experience any of the above with your Adlib Gold sound card.

## **COMMENTS TO**

The Project Manager, Inferno, Ocean Software Ltd., 2 Castle St, Castlefield, Manchester M3 4LZ.

DID can be contacted at did@cix.compulink.co.uk, where there is a support conference run by us, called 'did'.

For details of how to join CIX, call (081) 390 8446. CIX, Europe's largest computer conferencing system.